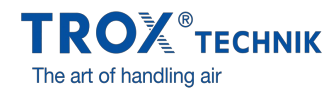

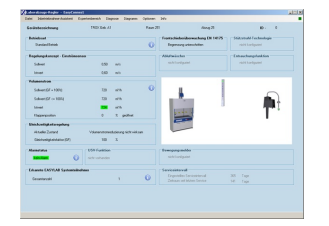

 $\begin{array}{ccc} 0 & 0 & 0 \\ 0 & 0 & 0 \\ 0 & 0 & 0 \\ 0 & 0 & 0 \\ 0 & 0 & 0 \\ 0 & 0 & 0 \\ 0 & 0 & 0 \\ 0 & 0 & 0 \\ 0 & 0 & 0 \\ 0 & 0 & 0 \\ 0 & 0 & 0 \\ 0 & 0 & 0 \\ 0 & 0 & 0 \\ 0 & 0 & 0 \\ 0 & 0 & 0 & 0 \\ 0 & 0 & 0 & 0 \\ 0 & 0 & 0 & 0 \\ 0 & 0 & 0 & 0 \\ 0 & 0 & 0 & 0 \\ 0 & 0 & 0 & 0 & 0 \\ 0 & 0 & 0 & 0 &$  $\begin{array}{ccc}\n1 & 1 & 1 \\
2 & 1 & 1 \\
3 & 1 & 1\n\end{array}$  $\ddot{z}$  $\begin{array}{cc} 0 & 0 \\ 0 & 0 \end{array}$ 

EASYCONNECT GRUNDBILDSCHIRM

VOLUMENSTRÖME

EASYCONNECT

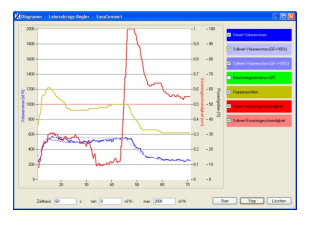

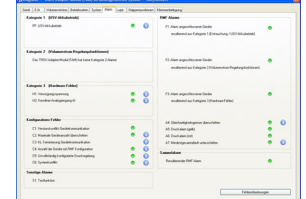

EASYCONNECT DIAGRAMM

EASYCONNECT ALARME

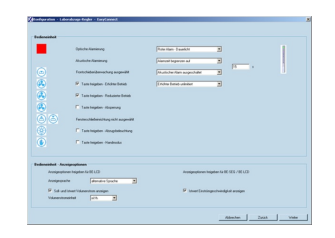

EASYCONNECT BEDIENEINHEIT

# EASYCONNECT

# FÜR INBETRIEBNAHME UND DIAGNOSE DER SERIE EASYLAB, FSE UND FMS

Software für Konfiguration und Diagnose von Reglern TCU3, Adapter-Modulen (TAM), Frontschieberschließeinrichtung FSE und Überwachungseinrichtung FMS

- Übersichtliche Darstellung aktueller Betriebswerte
- $\bullet$ Interaktive Benutzerführung
- $\hat{\bullet}$ Umfangreiche Diagnose- und Diagrammfunktionen
- Erstellung von Konfigurationsprotokollen und Sicherungsdateien  $\bullet$
- Angeschlossener Reglertyp wird automatisch erkannt und
- entsprechende Betriebswerte und Parameter werden dargestellt Darstellung in verschiedenen Sprachen und
- Volumenstromeinheiten
- Anschlussleitung und USB-Adapter im Lieferumfang

Optionale Ausstattung und Zubehör

Bluetooth Adaptermodul BlueCON für drahtlose Verbindung

# Anwendung

**Anwendung**

- Konfigurations-Software der Serie EasyConnect für EASYLAB Regler TCU3, Adaptermodule TAM und Überwachungseinrichtungen FMS
- Änderung der Konfiguration von Laborabzugs-, Zuluft-, Abluft-, Druckreglern sowie Adaptermodulen
- Umfangreiche Funktionen für die Konfiguration und Inbetriebnahme
- Funktionen für Prüfung und Fehlerdiagnose
- Dokumentation der Konfiguration

### **Besondere Merkmale**

- Übersichtliche Darstellung aktueller Betriebswerte
- Interaktive Benutzerführung
- Umfangreiche Diagnose- und Diagrammfunktionen
- Erstellung von Konfigurationsprotokollen und Sicherungsdateien
- Darstellung in verschiedenen Sprachen und Volumenstromeinheiten
- Anschlussleitung und USB-Adapter im Lieferumfang Optional Adaptermodul BlueCON für drahtlose Verbindung  $\sim$
- 

# Beschreibung

# **Varianten**

- CAB: Konfigurations-Software mit Anschlussleitung und USB-RS485 (leitungsgebundene Verbindung)
- BC: Konfigurations-Software mit Bluetooth Adaptermodul BlueCON (drahtlose Verbindung)

# **Bauteile und Eigenschaften**

- PC-Softwarepaket
- Schnittstellenadapter USB 2.0 nach RS485, inkl. Treiber-CD
- Steckerfertige Anschlussleitung
- PC-seitig 9-polige D-SUB-Buchse, EASYLAB Seite Stecker RJ45
- Grafische Benutzeroberfläche (Windows-konform)
- $\mathbf{a}$ Basiert auf dem Microsoft.Net Framework (im Softwarepaket enthalten)  $\bullet$
- Inbetriebnahmeassistent zur benutzergeführten Anpassung einer Reglerkonfiguration  $\bullet$
- Eingeschränkter Zugriff auf die Konfigurationsparameter wahlweise möglich (nur Lesezugriff)

# **Systemvoraussetzungen**

Standard-PC oder Notebook

- Windows XP mit SP3
- Windows Vista ab SP2 Windows 7 32-Bit- und 64-Bit-Version
- USB- oder Bluetooth-Schnittstelle
- Bildschirmauflösung mindestens 800 × 600

# Lizensierung

- Softwarelizenz gilt für einen Arbeitsplatz
- Lizensierung ist an die Hardware gebunden (Freischaltcode erforderlich)

 $\Box$ 

# TECHNISCHE INFORMATION

# Funktion, Bestellschlüssel, Produktbeziehungen

Die Software stellt Werte, Parameter und Funktionen auf grafischen Benutzeroberflächen dar. Der angeschlossene Reglertyp wird automatisch erkannt und die jeweils verfügbaren Betriebswerte und Parameter werden dargestellt.

- Übersichtliche Darstellung der aktuellen Betriebswerte  $\bullet$
- Übersichtliche Darstellung der aktuellen Betriebswerte des Raumes am Regler mit Raum-Management-Funktion  $\bullet$
- Inbetriebnahme von Reglern und Räumen (Regler mit Raum-Management-Funktion) mit Benutzerführung  $\bullet$
- $\bullet$ Vollständige Diagnosefunktionen für alle Regleranschlüsse
- Grafische Darstellung der wichtigsten Betriebswerte im Zeitdiagramm  $\bullet$  $\bullet$
- Backup-Funktion zur Widerherstellung der Werks- oder Inbetriebnahmeeinstellungen
- Identifikation der Programmbenutzer zur Dokumentation der Konfigurationsänderungen im Regler
- $\bullet$ Dialogsprache Deutsch oder Englisch
- Physikalische Einheit für den Volumenstrom m<sup>3</sup>/h, l/s oder cfm  $\bullet$
- Sicherung der Reglerkonfiguration als Dateien zum Aufbau einer Projektdatenbank  $\ddot{\phantom{a}}$
- Dokumentation der Reglerkonfiguration in einer PDF-Protokolldatei mit individuellem Logo und Firmenkopf  $\bullet$

Benutzergruppen mit unterschiedlichen Freigabecodes und eingeschränktem Funktionsumfang sind möglich. Mehrere Berechtigungsstufen werden unterstützt.

- Darstellung der aktuellen Betriebswerte und Diagnosefunktionen  $\bullet$
- Darstellung und Änderung der Konfiguration  $\bullet$
- Änderung des Wartungsintervalls  $\bullet$
- Backup-Funktion  $\bullet$

# EasyConnect Grundbildschirm

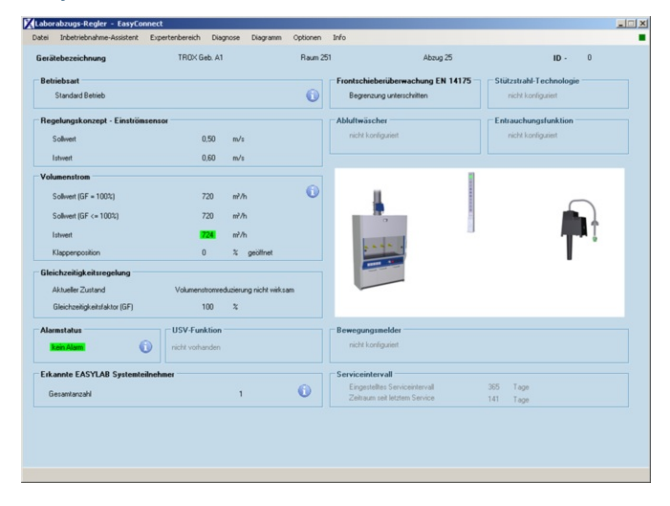

# EasyConnect Diagramm

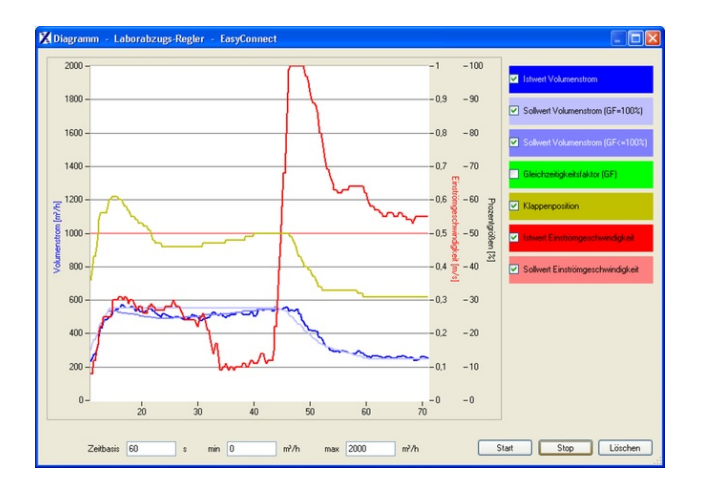

# **EasyConnect - CAB**

# **1** Software

**EasyConnect** Konfigurations-Software

# **Schnittstellenadapter**

CAB USB–RS485 und Anschlussleitung (leitungsgebundene Verbindung) Bluetooth Adaptermodul BlueCON (drahtlose Verbindung)

# Einbaudetails

### **Einbau und Inbetriebnahme**

Rechner vorbereiten

- Software installieren
- Schnittstellenadapter USB-RS485 anschließen  $\bullet$
- $\bullet$ Treiber für USB-RS485 von der CD installieren
- Hardwaregebundenen Freischaltcode (Lizenzschlüssel) anfordern und eingeben  $\bullet$
- $\ddot{\phantom{a}}$ Kommunikations-Port COMx auswählen

### Inbetriebnahme von EASYLAB

- EASYLAB Regler oder Adaptermodul anschließen
- Software starten
- Fenster zur Konfiguration oder Diagnose öffnen und beabsichtigte Aktionen durchführen